### Latex快速使用帮助

Help Document for CS101-Introduction to Computer Science, Xiaofeng Gao@SJTU.

Latex的使用一开始需要些时间, 但后期就会变得很便捷。对于本课作业来说, 需要学习的 内容很简单, 参照如下:

# 起始步骤

最初开始使用Latex时步骤如下:

- 1. 下载安装Ctex软件
- 2. 下载作业.tex的源文件, 建立一个文件夹, 将该文件存入这个文件夹。
- 3. 下载好之后先不要修改文件, 试着运行一次(点击PDF Latex按钮即可), 随后用PDF Preview按钮查看, 如果能正常运行再进行下面的工作。

# 简单操作

我们的作业都是用enumerate环境书写的, 当打开作业模版时, 前后的环境设置都可以忽略, 直接从作业正文开始, 如Lab-06, 直接从下文的代码开始即可:

- 1. 证明非空简单图中一定存在度相同的点。
- 2. 求完全等势 $r$ 部图 $K_{r(m)}$ 的边数(注意: 不是 $(r-1)m^2$ )
- 3. 证明在9座工厂之间,不可能每座工厂之间都只与其它3座工厂有业务联系,也不可能只 有4座工厂与偶数个厂有业务联系。

4. 证明在竞赛图中

$$
\sum_{v_i \in V} (d^+(v_i))^2 = \sum_{v_i \in V} (d^-(v_i))^2.
$$

5. 证明: 正四面体到自身的连续映射有不动点。

回答问题时, 使用solution环境, 如下所示:

1. 证明非空简单图中一定存在度相同的点。

Solution. 因为在简单图中, 结点度数满足:  $0 \le d \le n$ , 所以, 度数序列为:  $\{0, 1, \dots, n-1\}$ 1}。又因为度数为 $n-1$ 的节点和度数为0的节点不能同时存在, 由抽屉原理,  $n \wedge$ 节点只 有n-1个度数, 必有两个节点度相同。因此命题成立。  $\Box$ 

# 命今介绍

在写作业时, 最常用的命令有如下几种:

#### 罗列环境

常用enumerate、itemize来罗列作业题目以及解答条目,所有的罗列条目都用\item来书写, 比如:

- 1. 带数字的罗列第一条
- 2. 带数字的罗列第二条
- 3. 带数字的罗列第三条
- 不带数字的罗列第一条
- 不带数字的罗列第二条
- 不带数字的罗列第三条

#### 数学公式

书写变量和数学公式时,需要用数学模式。为了标明源文件中的某段内容是数学公式, 必须 在该段内容的两边加上特殊标记,以"通知"Tex系统对标记的内容按照数学模式进行排版处理。 这种标记经常成对出现, 前一个标记表示进入了数学模式, 后一个标记表示退出数学模式。

所有的变量一般都需要用数学模式进行书写,比如 $v_1, v_2, \cdots, v_n$ 。根据数学公式出现的不同 位置,将它们分成两类: 出现在一行文字内部的称为行内公式, 出现在两行之间的称为行间公 式。比如: "勾股定理 $a^2 + b^2 = c^2$ 也称为商高定理"这句话中出现的数学公式就是行内公式。

位于两行之间的公式称为行间公式, 比如握手定理

$$
\sum_{i=1}^{n} d(v_i) = 2 \sum_{i=1}^{m} e_i
$$

这个公式就是行间公式。

#### 分栏环境

有时为了打印或者排版需要, 需要将页面分为双栏或多栏的环境, 这些通常是用\minipage命 令实现的,比如要把页面分成2栏,每栏的宽度都是原来单栏一半,则可以用:

我是左边的这一栏,为了显示清晰我需要有很 我是右边的这一栏,为了显示清晰我需要有很 长很长的长度, 所以我要撑撑撑撑撑撑撑撑撑 长很长的长度, 所以我要撑撑撑撑撑撑撑撑撑 撑撑撑撑撑撑撑撑撑撑撑撑撑撑撑...... 撑撑撑撑撑撑撑撑撑撑撑撑撑撑撑住......

#### 列表环境

Latex的表格书写一般直接根据模版修改即可, 比如以下表格示例:

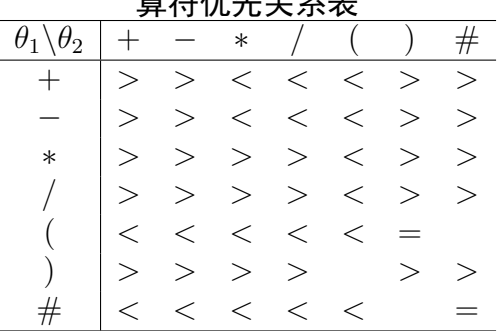

### 答然##半委主

### 算法描述

要书写算法时候就参考算法模版直接修改源代码即可, 比如Lab-08的第二题, 编写伪代码, 对已知的二次方程ax2+bx+c=0,根据判别式的不同情况计算并输出其根,其代码如下所示:

```
Algorithm 1: Quadratic Function(a, b, c)
```

```
Input: a, b, cOutput: x1 if a = b = 0 then
        if c=0 then
 \overline{2}output 任意实数;
 \overline{\mathbf{3}}\overline{4}else
         \vert output 无解;
 \overline{5}6 else if a = 0 then
        output -\frac{c}{b};
 \overline{7}s else if b^2 - 4ac > 0 then
        output \frac{-b \pm \sqrt{b^2 - 4ac}}{2a};
 \mathbf{q}10 else if b^2 - 4ac = 0 then
        output -\frac{b}{2a};
11
12 else
      output 无解;
13
```
更多算法书写的方法可以参考algorithm2e的帮助文档。

### 环境嵌套

罗列、分栏等环境均可互相嵌套, 比如在罗列环境中嵌套分栏(如Lab09的表格), 也可以在 分栏情况下嵌套罗列, 只要了解几个基本环境其他的内容就相对比较简单了。在运行时, 建议写 一会就运行一下看看能否正确生成PDF文档,如果报错可以及时发现哪里出错。